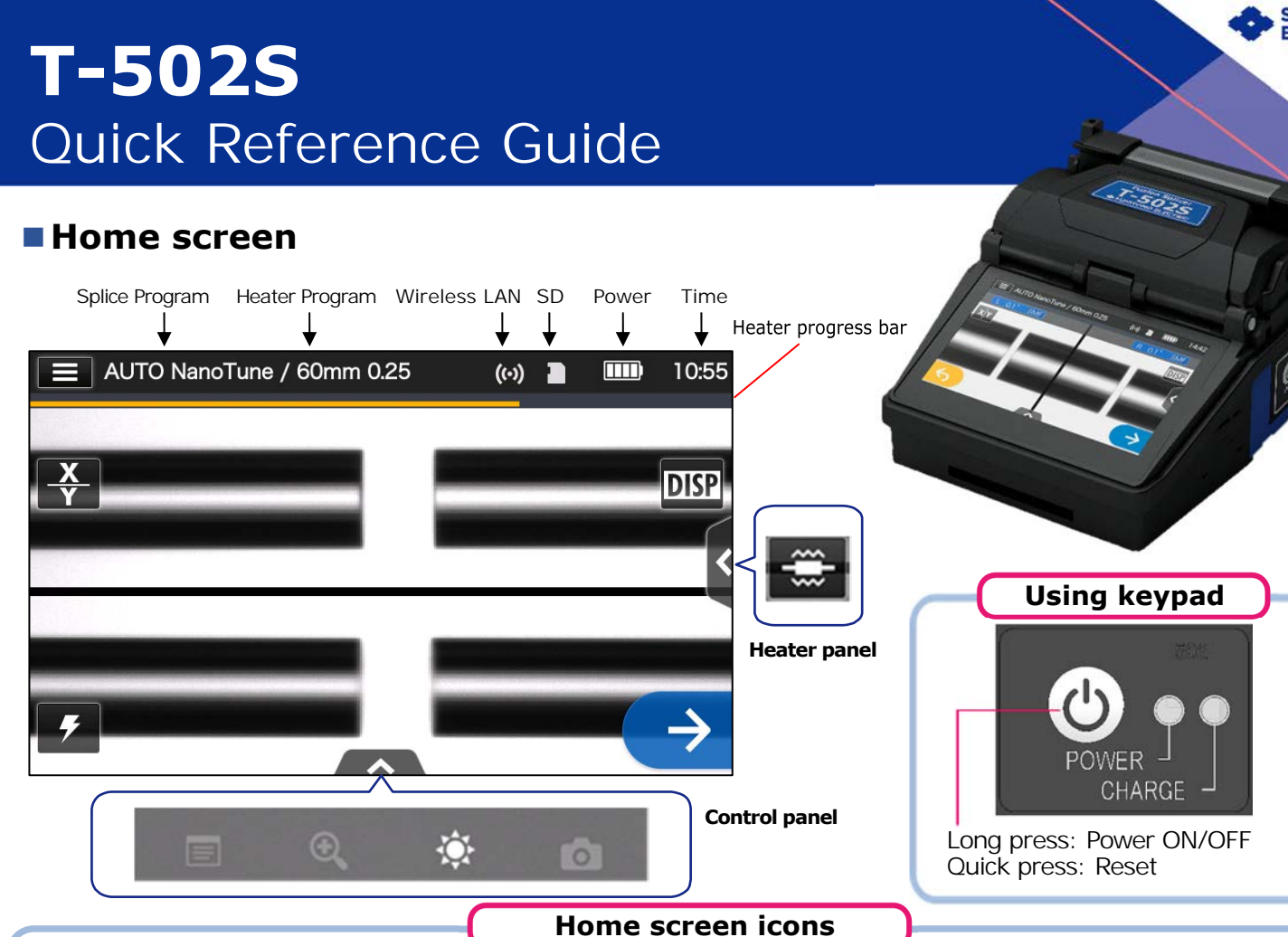

₩

### **■Settings panel**

 $\equiv$ 

m

**DISP** 

To display the Settings panel, tap the Settings panel icon (**E)** on Home screen.

Display the Settings panel

Display/Non-display icons

Start the splicing process (Set icon)

Start the arc test (Arc test icon)

Power source type Change image view

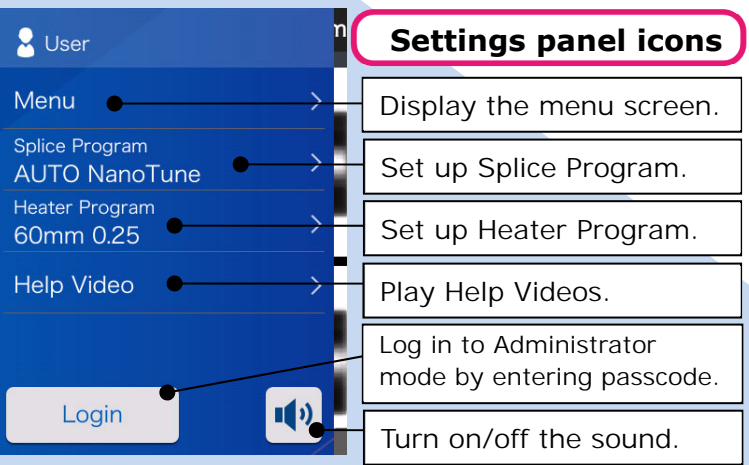

#### **■New Technology NanoTune™**  The splice error prevention system AUTO NanoTune / 60mm 0.25  $16:11$ 0.8° SMF <sub>3</sub><sup>3</sup> NanoTune active R 5.4 SMF  $\overline{x}$ **DISP**

Start the heating process (Heater icon)

View splice data after splicing

Adjust display brightness

Capture a fiber image

Adjust the zoom of a fiber image

While splice program is selected to "AUTO NanoTune", the NanoTune™ analyzes the cleaved fiber surface and then sets up optimal splice condition.

When the NanoTune™ is applied to poor fiber end face, a NanoTune™ screen appears. Even in AUTO NanoTune program, the NanoTune™ is not applied to good end face, and the usual splice screen is displayed.

**SUMITOMO ELECTRIC** 

# *Operating procedures*

### **1 Splice Program setting**

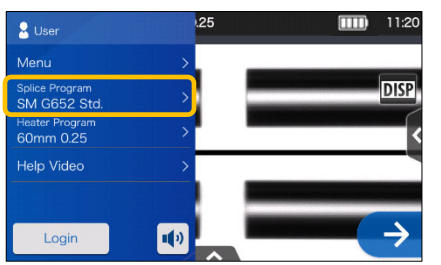

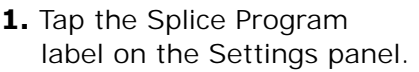

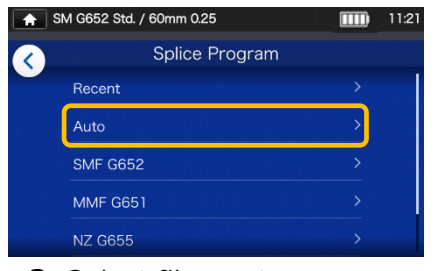

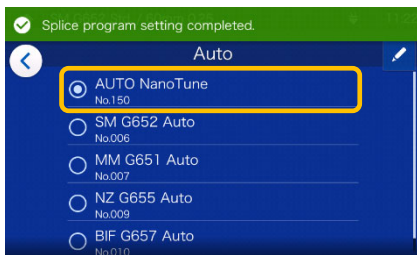

**2.** Select fiber category. **3.** Tap the Splice Program you would like to use.

#### **\* Setup and change the Heater Program in the same procedures as described above.**

### **2 Perform an arc test**

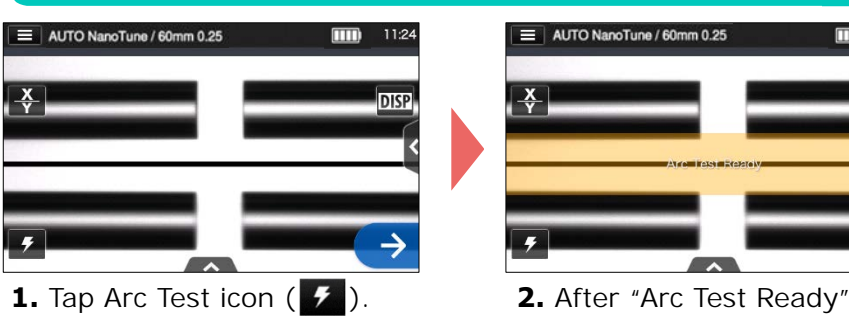

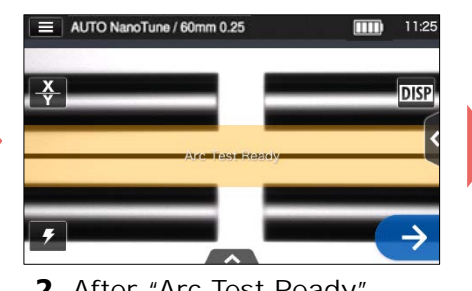

appears, tap Set icon  $\rightarrow$ An arc test is started.

#### **\* Repeat fiber preparation and arc tests until "Good arc state." is displayed.**

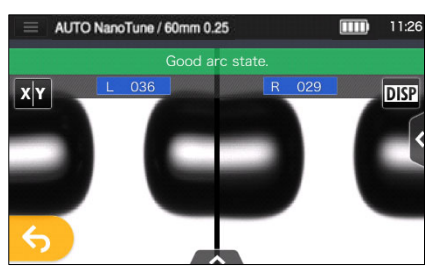

**3.** When the splicer shows "Good arc state", prepare fiber again to proceed to the splicing process. \*Fibers are not spliced in the arc test.

## **3 Start splicing process / Start heating cycle**

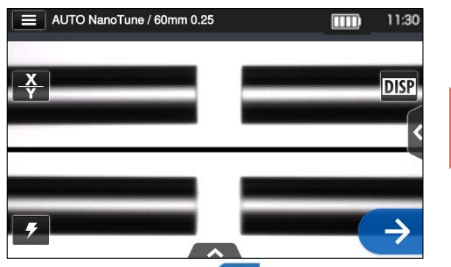

**1.** Tap Set icon  $\rightarrow$  to start the splicing process.

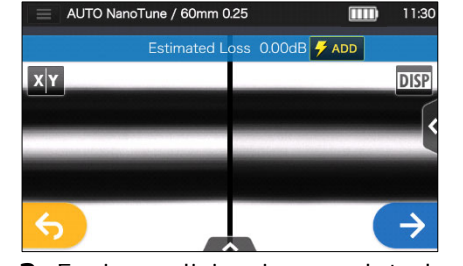

**2.** Fusion splicing is completed. **3**. Open the wind hood.

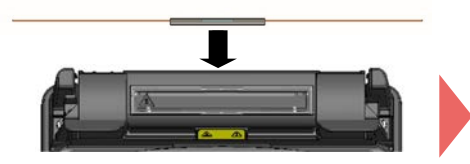

**4.** Remove the fiber from the splicer. Center the protection sleeve over the splice and load the fiber in the heat shrink oven.

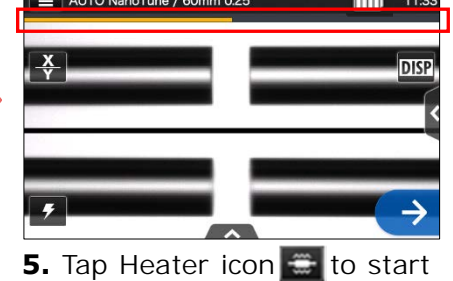

the heating process.

Sumitomo Electric Industries, Ltd. reserves the right to change the specification or design without notice and may therefore not coincide with the contents of this quick reference guide. E&OE For further detailed operating instructions and functions, please see operation manual.

The operation manual can be downloaded via https://global-sei.com/sumitomo-electric-splicers/support/manual.php

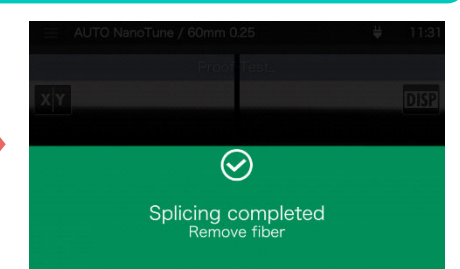

A proof test is automatically carried out.

Heater progress bar

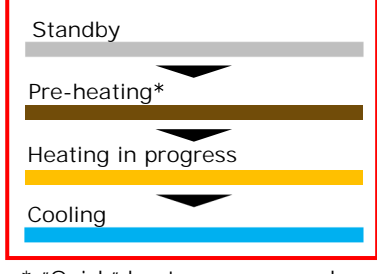

\* "Quick" heater program only

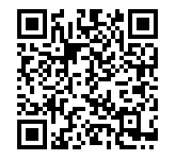

OME2024102/Ver.1.03

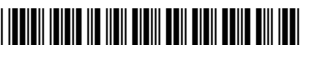